# Sisteme Distribuite - Laborator 10

# Aplicaţii flux şi monitorizare utilizând Apache Kafka

## **Apache Kafka - descriere generală**

Kafka este un sistem de mesagerie de tip *publish / subscribe*, descris ca un "*commit log* distribuit", sau o "platformă de *streaming* distribuită". Față de alte sisteme de acest tip, Kafka a fost proiectat ca datele să fie stocate pe termen lung, iar acestea pot fi citite în mod determinist şi în ordinea în care au fost scrise.

Unitatea de bază cu care funcţionează sistemul Kafka este **mesajul** (eng. *message*). Ca şi concept, este similar cu o înregistrare într-un tabel dintr-o bază de date. Mesajele pot avea metadate folosite pentru identificare, numite **chei** (eng. *keys*). Cheile sunt utilizate pentru scrierea mesajelor în **partiţii**, fapt care asigură un control mai granular.

Mesajele în Kafka sunt organizate pe **subiecte** (eng. *topics*). Acestea pot fi asemănate cu un folder în sistemul de fişiere sau un tabel într-o bază de date. La rândul lor, subiectele sunt împărţite în **partiţii** (eng. *partitions*). O partiţie este echivalentă cu un *commit log*. Partiţiile reprezintă o modalitate prin care Kafka oferă redundanţă şi scalabilitate.

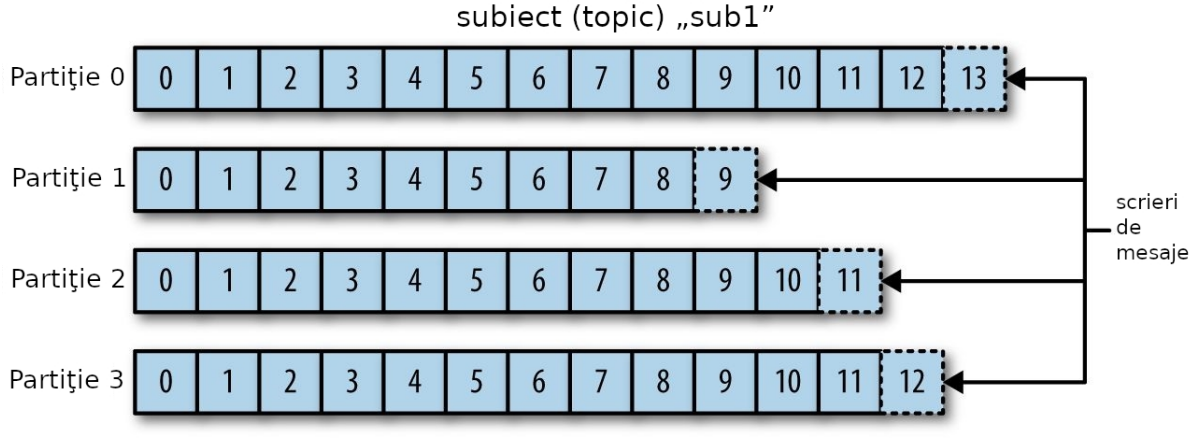

Figura 1 - Subiect Kafka cu 4 partiţii

**Entităţile componente utilizate în laborator, precum şi relaţiile dintre acestea sunt scoase în evidenţă în următoarea diagramă**:

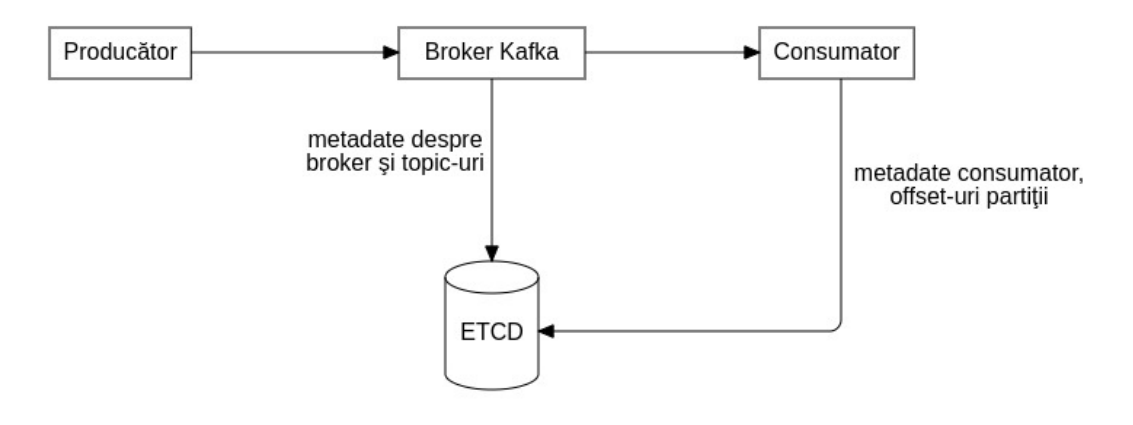

Figura 2 - Functionarea Kafka și ETCD

## *ETCD*

ETCD este un depozit distribuit de tip cheie-valoare, care asigură o consistență sporită și furnizează o modalitate sigură de a stoca date ce trebuie accesate de un sistem distribuit sau de un cluster de maşini de calcul. De asemenea, gestionează automat alegerile de lider din timpul partitionărilor rețelei și poate tolera defecte ale mașinilor de calcul, chiar și la nivelul nodului lider.

Datele sunt stocate în directoare organizate ierarhic, asemenea unui sistem de fişiere clasic. Sistemul de stocare persistă mai multe versiuni ale datelor simultan: atunci când o valoare este înlocuită de una nouă, se păstrează versiunea anterioară a acesteia. Depozitul cheie-valoare este imutabil, operațiile nu actualizează structura de date, ci mereu generează o altă structură actualizată, având posibilitatea de a accesa şi versiunile anterioare ale valorilor corespunzătoare

cheilor.<br>Valorile scrise într-un depozit ETCD pot fi urmărite pentru modificări, astfel încât aplicaţiile care le folosesc să fie notificate pentru eventuale reconfigurări.

**Atenţie!** Cei care lucrează de pe stațiile din laborator, săriți direct la Secțiunea "Pornire server Kafka".

## **Instalare şi configurare Apache Kafka**

Pe lângă server-ul Kafka propriu-zis, trebuie instalat şi un serviciu de configurare distribuit, pe care Kafka îl utilizează pentru a stoca metadatele *broker*-ilor: nodurile componente din cluster, *topic*-urile, partitiile etc.

Aveţi nevoie de **JRE versiunea 8** şi de **Docker Engine** instalate pe sistemul dvs. pentru ca paşii următori să funcţioneze corect.

## *Pornire serviciu de configurare ETCD*

Pentru laborator, s-a ales sistemul de stocare distribuit de tip cheie-valoare **ETCD** (https://github.com/etcd-io/etcd).

Mai întâi, creaţi folder-ele în care ETCD îşi va stoca fişierele temporare, respectiv datele şi asignaţi-i permisiunile corecte:

sudo mkdir /var/etcd-data /var/etcd-data.tmp sudo chgrp docker /var/etcd-data /var/etcd-data.tmp sudo chmod g=rwx /var/etcd-data /var/etcd-data.tmp

Apoi, utilizând Docker, porniţi o instanţă local de ETCD, cu următoarea comandă (**dacă nu doriţi repornirea automată a containerului, eliminaţi parametrul marcat cu roşu**):

```
docker run -d --restart=always -p 2379:2379 -p 2380:2380 --mount
type=bind,source=/var/etcd-data.tmp,destination=/var/etcd-data --name
etcd-gcr-v3.4.7 gcr.io/etcd-development/etcd:v3.4.7
/usr/local/bin/etcd --name s1 --data-dir /var/etcd-data --listen-
client-urls http://0.0.0.0:2379 --advertise-client-urls
http://0.0.0.0:2379 --listen-peer-urls http://0.0.0.0:2380 --initial-
advertise-peer-urls http://0.0.0.0:2380 --initial-cluster
s1=http://0.0.0.0:2380 --initial-cluster-token tkn --initial-cluster-
state new --log-level info --logger zap --log-outputs stderr
```
Folosiţi comanda **docker logs** ca să verificaţi funcţionarea serviciului ETCD. Preluaţi ID-ul container-ului Docker returnat de comanda anterioară (sau folosiţi comanda **docker ps**) si executati:

```
docker logs <ID_CONTAINER_ETCD>
```
Un exemplu de output este cel din figura următoare:

| P-I<br>Terminal - student@debian: ~                                                                                                    | $\wedge$ $ \Box$ $\times$ |
|----------------------------------------------------------------------------------------------------|---------------------------|
| File Edit View Terminal Tabs Help                                                                                                    |                           |
| student@debian:~\$ docker logs 89b35f8d96d3                                                                                                    |                           |
| "level":"info","ts":"2021-11-22T12:41:42.908Z","caller":"embed/etcd.go:117","msg":"configuring peer listeners","listen-peer-urls":["http://0.0.0.0:2380"]}<br>"level":"info","ts":"2021-11-22T12:41:42.908Z","caller":"embed/etcd.go:127","msg":"configuring client listeners","listen-client-urls":["http://0.0.0.0:2379"]}<br>"level":"info","ts":"2021-11-22T12:41:42.908Z","caller":"embed/etcd.qo:299","msq":"starting an etcd server","etcd-version":"3.4.7","qit-sha":"e694b7bb0","qo-version":"qo1.12.17","qo-os":"li<br>nux","qo-arch":"amd64","max-cpu-set":4,"max-cpu-available":4,"member-initialized":false,"name":"s1","data-dir":"/var/etcd-data","wal-dir":"","wal-dir":"cadicated":"","member-dir":"/var/etcd-da<br>ta/member","force-new-cluster":false,"heartbeat-interval":"100ms","election-timeout":"1s","initial-election-tick-advance":true,"snapshot-count":100000,"snapshot-catchup-entries":5000,"initia<br>-advertise-peer-urls":["http://0.0.0.0:2380"],"listen-peer-urls":["http://0.0.0.0:2380"],"advertise-client-urls":["http://0.0.0.0:2379"],"listen-client-urls":["http://0.0.0.0:2379"],"listen-<br>-metrics-urls":[],"cors":["*"],"host-whitelist":["*"],"initial-cluster":"s1=http://0.0.0.0:2380","initial-cluster-state":"new","initial-cluster-token":"tkn","quota-size-bytes":2147483648,"pr<br>e-vote":false,"initial-corrupt-check":false,"corrupt-check-time-interval":"0s","auto-compaction-mode":"periodic","auto-compaction-retention":"0s","auto-compaction-interval":"0s","discovery-u<br>rl":""."discovery-proxy":""}<br>"level":"info","ts":"2021-11-22T12:41:42.909Z","caller":"etcdserver/backend.go:79","msg":"opened backend db","path":"/var/etcd-data/member/snap/db","took":"635.494us"}<br>"level":"info","ts":"2021-11-22T12:41:42.911Z","caller":"etcdserver/raft.qo:456","msq":"startinq local member","local-member-id":"59a9c584ea2c3f35","cluster-id":"f9f44c4ba0e96dd8"}<br>"level":"info","ts":"2021-11-22T12:41:42.911Z","caller":"raft/raft.go:1530","msg":"59a9c584ea2c3f35 switched to configuration voters=()"}<br>"level":"info","ts":"2021-11-22T12:41:42.911Z","caller":"raft/raft.go:700","msg":"59a9c584ea2c3f35 became follower at term 0"}<br>"level":"info","ts":"2021-11-22T12:41:42.911Z","caller":"raft/raft.qo:383","msq":"newRaft 59a9c584ea2c3f35 [peers: [], term: 0, commit: 0, applied: 0, lastindex: 0, lastterm: 0]"}                                                                                                    |                           |
| "level":"info","ts":"2021-11-22T12:41:42.911Z","caller":"raft/raft.go:700","msq":"59a9c584ea2c3f35 became follower at term 1"}<br>"level":"info","ts":"2021-11-22T12:41:42.911Z","caller":"raft/raft.go:1530","msg":"59a9c584ea2c3f35 switched to configuration voters=(6460912315094810421)"}<br>"level":"warn","ts":"2021-11-22T12:41:42.913Z","caller":"auth/store.go:1318","msq":"simple token is not cryptographically signed"}<br>"level":"info","ts":"2021-11-22T12:41:42.913Z","caller":"etcdserver/quota.go:98","msq":"enabled backend quota with default value","quota-name":"v3-applier","quota-size-bytes":2147483648,"qu                                                                                                    |                           |
| ota-size":"2.1 GB"}<br>"level":"info","ts":"2021-11-22T12:41:42.914Z","caller":"etcdserver/server.go:792","msg":"starting etcd server","local-member-id":"59a9c584ea2c3f35","local-server-version":"3.4.7","cluster-                                                                                                    |                           |
| version":"to be decided"}<br>"level":"info","ts":"2021-11-22T12:41:42.914Z","caller":"etcdserver/server.go:658","msq":"started as single-node; fast-forwarding election ticks","local-member-id":"59a9c584ea2c3f35","forwa<br>rd-ticks":9,"forward-duration":"900ms","election-ticks":10,"election-timeout":"1s"}<br>"level":"info","ts":"2021-11-22T12:41:42.914Z","caller":"raft/raft.go:1530","msg":"59a9c584ea2c3f35 switched to configuration voters=(6460912315094810421)"}<br>"level":"info","ts":"2021-11-22T12:41:42.914Z","caller":"membership/cluster.go:392","msq":"added member","cluster-id":"f9f44c4ba0e96dd8","local-member-id":"59a9c584ea2c3f35","added-peer-id"<br>"59a9c584ea2c3f35","added-peer-peer-urls":["http://0.0.0.0:2380"]}<br>{"level":"info","ts":"2021-11-22T12:41:42.915Z","caller":"embed/etcd.go:241","msg":"now serving peer/client/metrics","local-member-id":"59a9c584ea2c3f35","initial-advertise-peer-urls":("http<br>://0.0.0.0.2380"],"listen-peer-urls":["http://0.0.0.0:2380"],"advertise-client-urls":["http://0.0.0.0:2379"],"listen-client-urls":["http://0.0.0.0:2379"],"listen-metrics-urls":[]}<br>"level":"info","ts":"2021-11-22T12:41:42.915Z","caller":"embed/etcd.go:576","msq":"serving peer traffic","address":"[::]:2380"}<br>"level":"info","ts":"2021-11-22T12:41:43.811Z","caller":"raft/raft.go:923","msg":"59a9c584ea2c3f35 is starting a new election at term 1"}<br>"level":"info","ts":"2021-11-22T12:41:43.811Z","caller":"raft/raft.qo:713","msq":"59a9c584ea2c3f35 became candidate at term 2"}<br>"level":"info","ts":"2021-11-22T12:41:43.811Z","caller":"raft/raft.go:824","msg":"59a9c584ea2c3f35 received MsgVoteResp from 59a9c584ea2c3f35 at term 2"}<br>"level":"info","ts":"2021-11-22T12:41:43.811Z","caller":"raft/raft.go:765","msg":"59a9c584ea2c3f35 became leader at term 2"}<br>"level":"info","ts":"2021-11-22T12:41:43.811Z","caller":"raft/node.qo:325","msq":"raft.node: 59a9c584ea2c3f35 elected leader 59a9c584ea2c3f35 at term 2"}<br>"level":"info","ts":"2021-11-22T12:41:43.812Z","caller":"etcdserver/server.go:2026","msg":"published local member to cluster through raft","local-member-id":"59a9c584ea2c3f35","local-member-<br>-attributes":"{Name:s1 ClientURLs:[http://0.0.0.0:2379]}","request-path":"/0/members/59a9c584ea2c3f35/attributes","cluster-id":"f9f44c4ba0e96dd8","publish-timeout":"7s"}<br>"level":"info","ts":"2021-11-22T12:41:43.812Z","caller":"etcdserver/server.go:2511","msg":"setting up initial cluster version","cluster-version":"3.4"}<br>"level":"info","ts":"2021-11-22T12:41:43.812Z","caller":"membership/cluster.go:558","msg":"set initial cluster version","cluster-id":"f9f44c4ba0e96dd8","local-member-id":"59a9c584ea2c3f35",<br>"cluster-version":"3.4"}<br>"level":"info","ts":"2021-11-22T12:41:43.812Z","caller":"api/capability.go:76","msg":"enabled capabilities for version","cluster-version":"3.4"}<br>"level":"info","ts":"2021-11-22T12:41:43.812Z","caller":"etcdserver/server.go:2543","msg":"cluster version is updated","cluster-version":"3.4"}<br>"level":"info","ts":"2021-11-22T12:41:43.813Z","caller":"embed/serve.qo:139","msq":"serving client traffic insecurely; this is strongly discouraged!","address":"[::]:2379"}<br>student@debian:~\$ |                           |

Figura 3 - Verificarea functionării serviciului ETCD containerizat

## *Compilare Kafka cu suport ETCD*

#### **Aveţi nevoie de utilitarul gradle instalat pentru a putea compila Kafka.**

(se poate instala pe Debian 10 folosind comanda: **sudo apt install gradle**) Se clonează *repository*-ul GitHub:

git clone https://github.com/banzaicloud/apache-kafka-on-k8s.git

Dacă *repository*-ul nu mai este valabil, puteți găși o copie a acestuia în folderul *Resources* din codul exemplu atașat.

Se modifică fişierul **build.gradle**, adăugând un parametru nou în vectorul **scalaCompileOptions.additionalParameters** de pe linia **325**:

```
"-target:jvm-1.8"
```
În folderul **apache-kafka-on-k8s** se execută comanda:

gradle

Apoi se compilează proiectul cu comanda:

./gradlew releaseTarGz -x signArchives

În cazul în care obțineți eroarea: "Unrecognized option: --illegal-access=permit", deschideți fișierul gradlew și ștergeți "--illegal-access=permit" de pe linia 165:

```
\overline{\mathbb{E}}Terminal - student@debian: ~/apache-kafka-on-k8s
 File Edit View Terminal Tabs Help
162 APP ARGS=$(save "$@")
163
164 # Collect all arguments for the java command, following the shell quoting and substitution<br>165 eval set -- $DEFAULT_JVM_OPTS <mark>--illegal-access=permit</mark> $JAVA_OPTS $GRADLE_OPTS "\"-Dorg.grad<br>APP_BASE_NAME\"" -classpath "
```
Sisteme Distribuite - Laborator 10

Rezultatul compilării este o arhivă numită **kafka\_2.11-2.0.0-SNAPSHOT.tgz**, care se regăseşte în folder-ul **core/build/distributions**, relativ la folder-ul proiectului.

## *Instalare Apache Kafka*

Folosiţi versiunea modificată de Apache Kafka, compilată cu paşii de mai sus, care poate utiliza ETCD cu rol de serviciu de configurare. Se consideră că aveți arhiva **kafka 2.11-2.0.0-SNAPSHOT.tgz** obţinută în urma compilării Kafka.

Dezarhivați arhiva:

```
tar -xzvf kafka_2.11-2.0.0-SNAPSHOT.tgz
```
Copiati continutul în folder-ul /opt:

```
sudo my kafka 2.11-2.0.0-SNAPSHOT /opt/kafka
```
Asignaţi-vă utilizatorul şi grupa ca şi proprietari ai folder-ului **kafka**:

```
sudo chown -R $USER:$(groups | awk '{ print $1 }') /opt/kafka
```
## *Configurare Kafka pentru utilizarea ETCD ca serviciu de configurare*

Deschideţi fişierul **/opt/kafka/config/server.properties** cu un editor de text şi modificaţi proprietatea **metastore.connect** astfel încât să aibă valoarea **etcd://localhost:2379**.

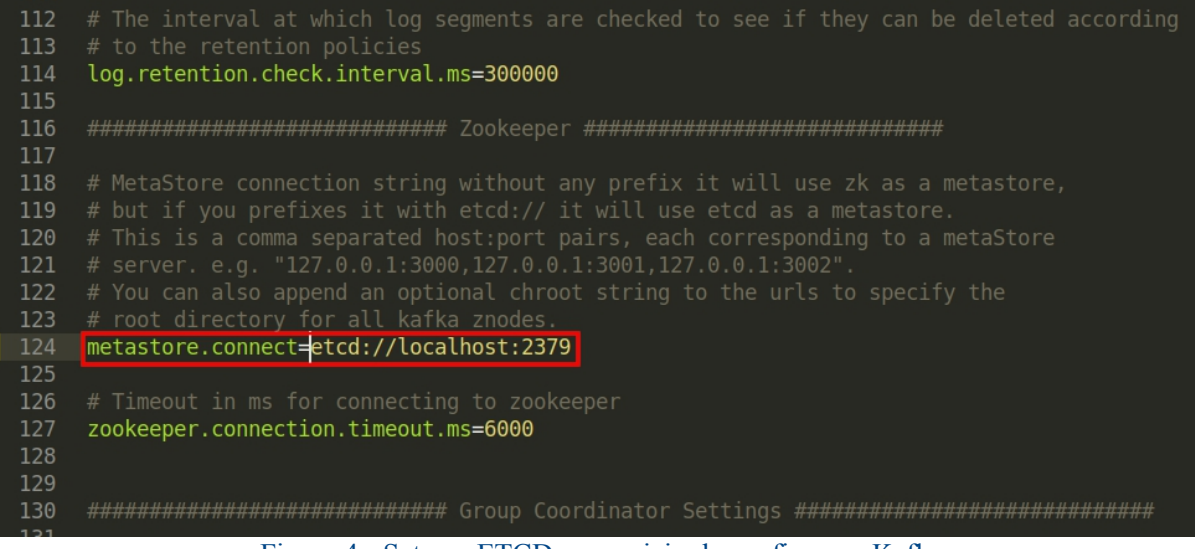

Figura 4 - Setarea ETCD ca serviciu de configurare Kafka

## *Pornire server Kafka*

**Nu uitaţi să aveţi pornit containerul Docker cu ETCD înainte de a porni Kafka!** Server-ul Apache Kafka poate fi pornit astfel:

```
chmod +x /opt/kafka/bin/*.sh
sudo -E /opt/kafka/bin/kafka-server-start.sh -daemon
/opt/kafka/config/server.properties
```
#### (**comanda nu afişează nimic după execuţie**)

Implicit, la rularea comenzii sudo, sunt resetate toate variabilele de environment (ex.

JAVA\_HOME). Pentru prezervarea acestora, la comanda sudo se folosește argumentul -E. La unele din comenzile următoare, dacă nu se specifică argumentul respectiv, veți avea erori de tipul "java not found" sau "JAVA\_HOME not set".

Se verifică apoi pornirea corectă a server-ului:

```
ps -ef | grep kafka
```
Dacă server-ul a pornit fără erori, comanda anterioară va returna un proces Java cu multi parametri în linie de comandă:

Figura 5 - Verificarea functionării server-ului Kafka

## *Testare broker Kafka*

În continuare, testaţi **crearea unui subiect (***topic***)**:

```
sudo -E /opt/kafka/bin/kafka-topics.sh --create --zookeeper
etcd://localhost:2379 --replication-factor 1 --partitions 1 --topic
test
```
Verificaţi *topic*-ul creat astfel:

```
sudo -E /opt/kafka/bin/kafka-topics.sh --zookeeper
etcd://localhost:2379 --describe --topic test
```
Testați producerea unor mesaje *dummy* pentru *topic*-ul creat mai sus:

```
sudo -E /opt/kafka/bin/kafka-console-producer.sh --broker-list
localhost:9092 --topic test
```
Comanda de mai sus va astepta să introduceti, linie cu linie, câte un mesaj. Introduceti câte unul, după care apăsaţi ENTER. Când aţi terminat, apăsaţi CTRL+D.

Testaţi acum consumarea mesajelor de test produse mai sus:

```
sudo -E /opt/kafka/bin/kafka-console-consumer.sh --bootstrap-server
localhost:9092 --topic test --from-beginning
```
Comanda va prelua mesajele de test anterioare şi le va afişa pe rând laconsolă. Pentru a elibera consola și a ieși din procesul consumator de mesaje, apăsați CTRL+C.

**Pentru a şterge un subiect (***topic***), puteţi folosi comanda**:

```
sudo -E /opt/kafka/bin/kafka-topics.sh --delete --zookeeper
etcd://localhost:2379 --topic NUME_TOPIC
```
**Atenţie: ştergerea unui** *topic* **este de tip** *lazy***. Nu are efect imediat!**

**Nu uitaţi că, atât pe parcursul laboratorului, cât şi atunci când se lucrează cu aplicaţiile din laborator, aveţi nevoie de instanţa containerizată de ETCD şi de server-ul Apache Kafka pornite!**

## **Exemplu de aplicaţie Kafka utilizând Python**

Creaţi un proiect Python, iar în mediul virtual instalaţi modulul **kafka-python**, deoarece interfatarea cu server-ul Kafka se face utilizând API-ul expus de acest modul (https://github.com/dpkp/kafka-python).

```
python3 -m venv exemplu_kafka_env
source ./exemplu kafka env/bin/activate
pip3 install kafka-python
```
**Dacă doriţi să executaţi codul Python direct din PyCharm, se poate instala modulul kafka-python astfel**: **File** → **Settings** → **Project: NUME\_PROIECT** → **Python Interpreter**  $\rightarrow$  apăsați pe semnul plus din dreapta (**Install**) și căutați "**kafka-python**". Apăsați pe "**Install** Package" după ce ati selectat modulul din lista de rezultate.

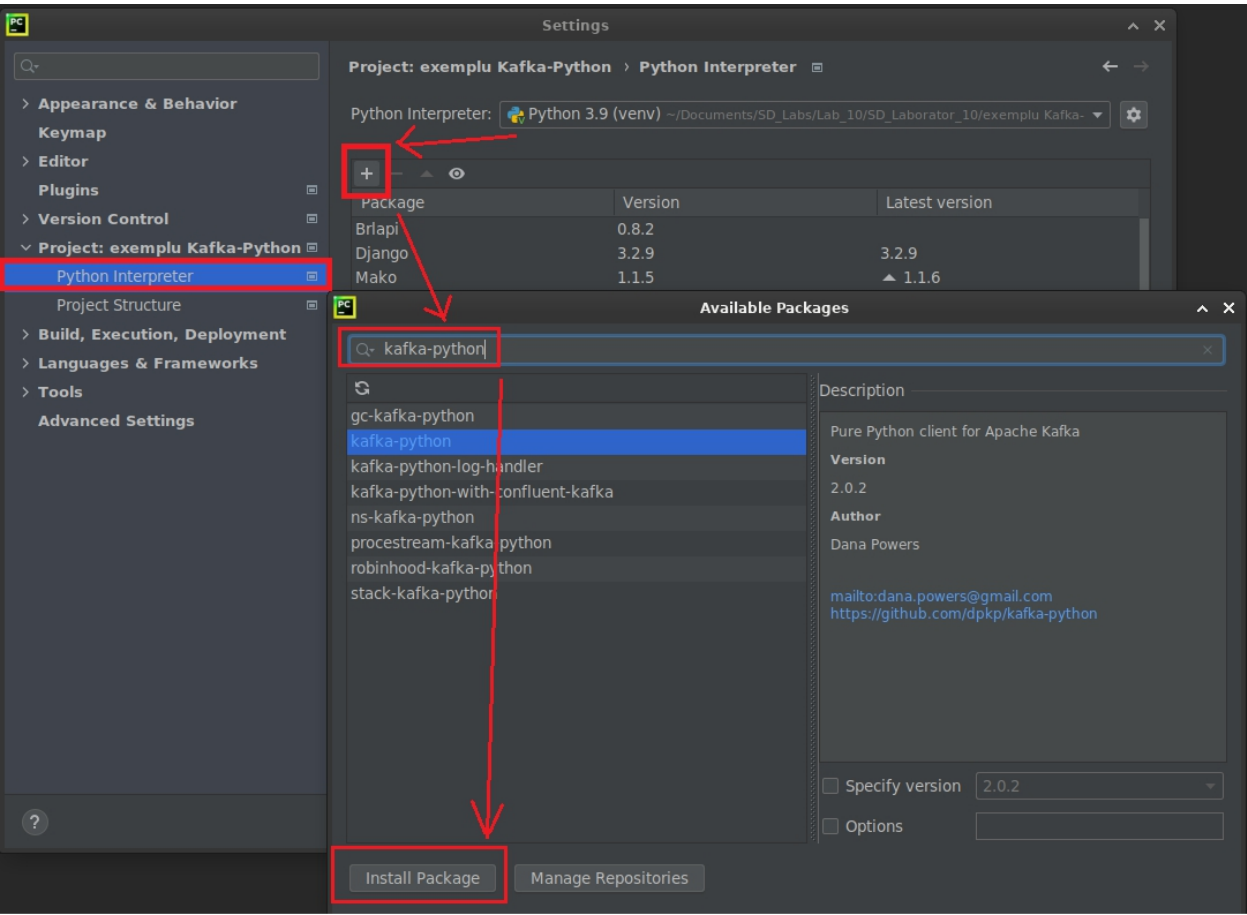

Figura 6 - Instalarea modulului **kafka-python** din PyCharm

Următorul cod exemplu foloseşte Kafka pentru a trimite mesaje între 2 entităţi: un *thread*

producător de mesaje şi un *thread* consumator de mesaje. Cele 2 *thread*-uri comunică prin *topic* ul topic exemplu python. Funcționarea aplicației este redată în următoarea diagramă de activitate:

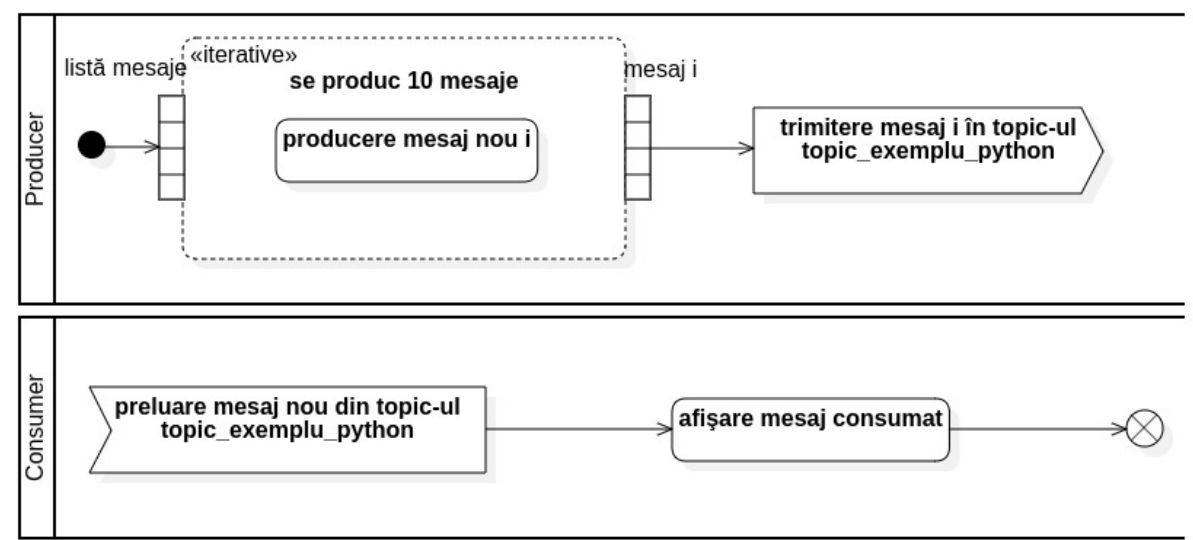

Figura 7 - Funcţionarea aplicaţiei exemplu de tip producător-consumator

#### • **exemplu.py**

```
from kafka import KafkaConsumer
from kafka import KafkaProducer
import threading
class Consumer(threading.Thread):
    def __init__(self, topic):
        super(). init ()self.topic = topic
    def run(self) -> None:
        consumer = KafkaConsumer(self.topic,
auto offset reset='earliest')
        # topicul va fi creat automat, daca nu exista deja
        # thread-ul consumator primeste mesajele din topic
        for msg in consumer:
            print("Am consumat mesajul: " + str(msg.value,
encoding="utf-8"))
class Producer(threading.Thread):
    def __ init (self, topic):
        super(). init ()
        self.topic = topicdef run(self) -> None:
        producer = KafkaProducer()
        for i in range(10):
            message = 'mesaj {}'.format(i)
            # thread-ul producator trimite mesaje catre un topic
```
Sisteme Distribuite - Laborator 10

```
producer.send(topic=self.topic, value=bytearray(message,
encoding="utf-8"))
            print("Am produs mesajul: {}".format(message))
        # metoda flush() asigura trimiterea batch-ului de mesaje
produse
       producer.flush()
if name == ' main ':
    # se creeaza 2 thread-uri: unul producator de mesaje si celalalt
consumator
   producer thread = Producer("topic exemplu python")
    consumer thread = Consumer("topic_exemplu_python")
    producer thread.start()
    consumer thread.start()
    producer thread.join()
    consumer thread.join()
```
**Încercaţi să executaţi aplicaţia de 2-3 ori.** Ce observaţi că afişează *thread*-ul consumator de mesaje? De ce apar şi mesajele anterioare?

## **Exemplu de aplicaţie Kafka utilizând Kotlin**

Aplicaţia Kotlin va expune un *endpoint* web care răspunde la o cerere HTTP de tip PUT pe calea **/publish**. Pentru fiecare cerere HTTP primită, se preia corpul cererii, iar acesta va fi produs sub formă de mesaj Kafka în *topic*-ul **topic\_exemplu\_kotlin**.

Consumatorul este o componentă Spring separată, sub formă de *listener* Kafka. Atunci când în *topic*-ul menţionat apare un mesaj nou, *listener*-ul consumă respectivul mesaj şi aşteaptă în continuare alte mesaje.

Creaţi un proiect **Spring Boot** (**ca în laboratorul3**), **fără să adăugaţi dependenţa Spring Web**.

Adăugaţi dependenţa **Spring Kafka** astfel:

• **pentru Maven**:

```
<dependency>
```

```
<groupId>org.springframework.kafka</groupId>
   <artifactId>spring-kafka</artifactId>
   <version>2.5.16.RELEASE</version>
</dependency>
```
• **pentru Gradle**:

```
compile group: 'org.springframework.kafka', name: 'spring-kafka',
version: '2.5.16.RELEASE'
```
https://mvnrepository.com/artifact/org.springframework.kafka/spring-kafka

**Atenţie la versiune**: **2.5.16.RELEASE funcţionează corect, având în vedere combinaţiile de versiuni Kafka şi Spring utilizate în laborator.**

#### • **Producer.kt**

```
package com.sd.laborator
import org.springframework.kafka.core.KafkaTemplate
import org.springframework.stereotype.Component
@Component
class KotlinProducer(private val kafkaTemplate: KafkaTemplate<String,
String>) {
   fun send(message: String) {
       kafkaTemplate.send("topic_exemplu_kotlin", message)
   }
}
```
• **Consumer.kt**

```
package com.sd.laborator
import org.springframework.kafka.annotation.KafkaListener
import org.springframework.stereotype.Component
@Component
class KotlinConsumer {
   @KafkaListener(topics = ["topic_exemplu_kotlin"], groupId =
"exemplu-consumer-kotlin")
   fun processMessage(message: String) {
       println("Am consumat urmatorul mesaj: $message")
   }
}
```
#### • **KafkaController.kt**

```
package com.sd.laborator
import org.springframework.http.HttpStatus
import org.springframework.http.ResponseEntity
import org.springframework.stereotype.Controller
import org.springframework.web.bind.annotation.RequestBody
import org.springframework.web.bind.annotation.RequestMapping
import org.springframework.web.bind.annotation.RequestMethod
import org.springframework.web.bind.annotation.ResponseBody
@Controller
class KafkaController(private val kotlinProducer: KotlinProducer) {
    @RequestMapping(path = ["/publish"], method = [RequestMethod.PUT])
    @ResponseBody
   fun publishMessage(@RequestBody message: String):
ResponseEntity<HttpStatus> {
       kotlinProducer.send(message)
       return ResponseEntity(HttpStatus.CREATED);
    }
}
```
## • **KafkaApp.kt**

package com.sd.laborator import org.springframework.boot.autoconfigure.SpringBootApplication import org.springframework.boot.runApplication @SpringBootApplication class SpringKafkaApplication fun main(args: Array<String>) { runApplication<SpringKafkaApplication>(\*args) }

Compilați, împachetați și executați aplicația Spring Boot. Pentru testare, puteţi trimite cereri HTTP de tip PUT astfel:

```
curl -X PUT http://localhost:8080/publish --header "Content-Type:
text/plain" --data-raw "mesaj test 1"
```
Alternativ, puteţi folosi aplicaţia **Postman**.

Ar trebui să găsiţi în log-ul aplicaţiei Spring Boot un mesaj de la componenta **Consumer**, de tipul celui din figură:

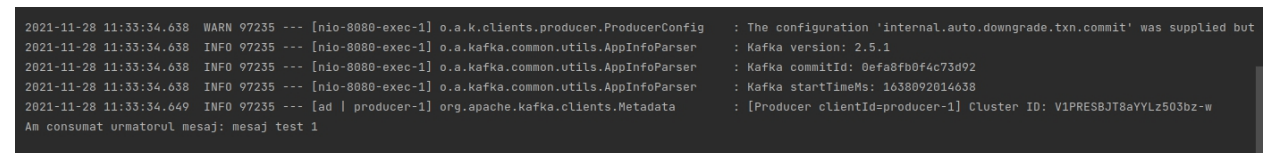

Figura 8 - Testarea aplicaţiei Kafka cu Kotlin

## **Kafka sub formă de broker de mesaje pentru arhitecturi bazate pe flux - procesarea fluxurilor**

Se reia aplicatia "Okazii" din **laboratorul 7**, care modelează functionarea unei sesiuni de licitaţie. De această dată, **comunicarea dintre microserviciile participante la licitaţie se face printr-un** *broker* **de mesaje Kafka**.

## *Proiectarea iniţială a aplicaţiei Okazii folosind Kafka pentru comunicare*

Asadar, diagrama de microservicii a aplicației **Okazii** din laboratorul 7 se modifică astfel, la prima vedere:

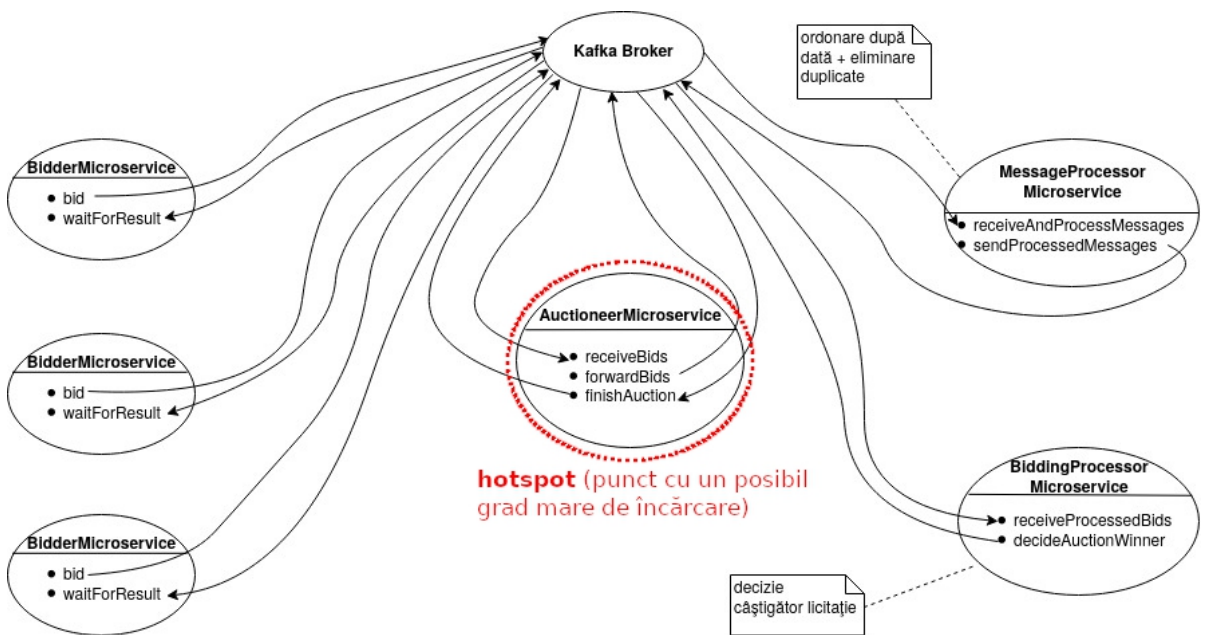

Figura 9 - Diagrama modificată de microservicii a aplicaţiei Okazii (cu *broker* Kafka)

Se observă că toată comunicația se face prin intermediul Kafka. Microserviciile se folosesc de *topic*-uri pentru a transmite mesaje în mod asincron şi decuplat de destinatarii acestora. S-a marcat pe diagramă **microserviciul care ar putea avea un nivelmare de încărcare**; atunci când numărul de entităţi **Bidder** creşte, numărul de mesaje primite de **Auctioneer** va fi prea mare pentru a putea fi procesat de o singură instanţă.

## **Se pot face însă câteva observaţii pentru îmbunătăţirea şi reproiectarea aplicaţiei**:

• Odată ce un mesaj este consumat dintr-un *topic*, el rămâne stocat până în momentul în care expiră perioada definită de **politica de retenţie** (implicit, mesajele sunt şterse după 168 de ore de la publicare). Aşadar, faptul că **AuctioneerMicroservice** consumă un mesaj primit de la o entitate **Bidder** nu determină distrugerea imediată a mesajului din modelul de persistenţă Kafka.

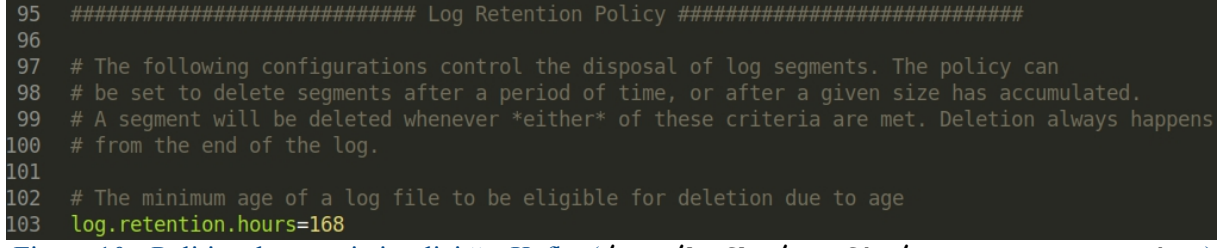

Figura 10 - Politica de retentie implicită a Kafka (**/opt/kafka/config/server.properties**)

• Fiecare consumator are câte un *offset* în cadrul unei partiții dintr-un *topic*. Utilizând acel *offset*, consumatorul poate citi mesajele de câte ori doreste, în ce directie doreste. Asadar, **microservicii diferite pot citi din acelaşi** *topic* **în mod independent, fiecare având propriul** *of set*.

• Kafka permite ca mesajele să fie preluate simultan de mai mulţi consumatori. Se pot defini astfel aşa-numitele **grupuri de consumatori** (eng. *consumer groups*). Acest lucru ajută la eliminarea redundanţei, în sensul că: spre deosebire de modalitatea de procesare a mesajelor din laboratorul 7, microserviciul **MessageProcessor** îşi poate prelua singur setul de mesaje pe care trebuie să le proceseze **direct din acelaşi topic în carele primeşte**

**microserviciul Auctioneer** (consecinţă a observaţiei anterioare).

− Deci, nu mai este nevoie ca microserviciul **Auctioneer** să redirecţioneze mesajele primite către microserviciul **MessageProcessor**.

− Totodată, microserviciul **BiddingProcessor** nu trebuie să primească efectiv setul procesat de mesaje, ci trebuie doar să citească ce a publicat **MessageProcessor** într un alt *topic* specific mesajelor "curate" (fără duplicate, ordonate după dată și oră)

• Kafka asigură o **echilibrare minimală a încărcării** prin scalarea pe orizontală a consumatorilor. Asignând fiecărui consumator un identificator în cadrul grupei (*group ID*), Kafka foloseşte un algoritm de tip *Round Robin* pentru a citi mesajele în mod echilibrat, în funcţie de numărul de consumatori din grupă. Acest lucru asigură şi**toleranţa la defecte**, din punct de vedere al consumatorilor: dacă un microserviciu consumator se defectează, **mesajele vor firedistribuite în funcţie de celelalte entităţi active din grupul de consumatori** și de numărul de partiții în care a fost împărțit *topic*-ul care este folosit. **Mesajele nu se pierd în caz de defecte! Se redistribuie.**

− de exemplu: fie un topic separat în 4 partiţii, la care se înscrie un grup de 2 consumatori. Primul şi al doilea mesaj vor fi primite de **consumatorul 1**, al treilea şi al patrulea vor fi primite de **consumatorul 2**, următoarele 2 mesaje vor fi primite din nou de **consumatorul 1** ş.a.m.d.

## *Reproiectarea aplicaţiei Okazii*

În continuare, se reproiectează aplicatia, aplicându-se proprietățile și avantajele oferite de Kafka, conform cu observaţiile anterioare.

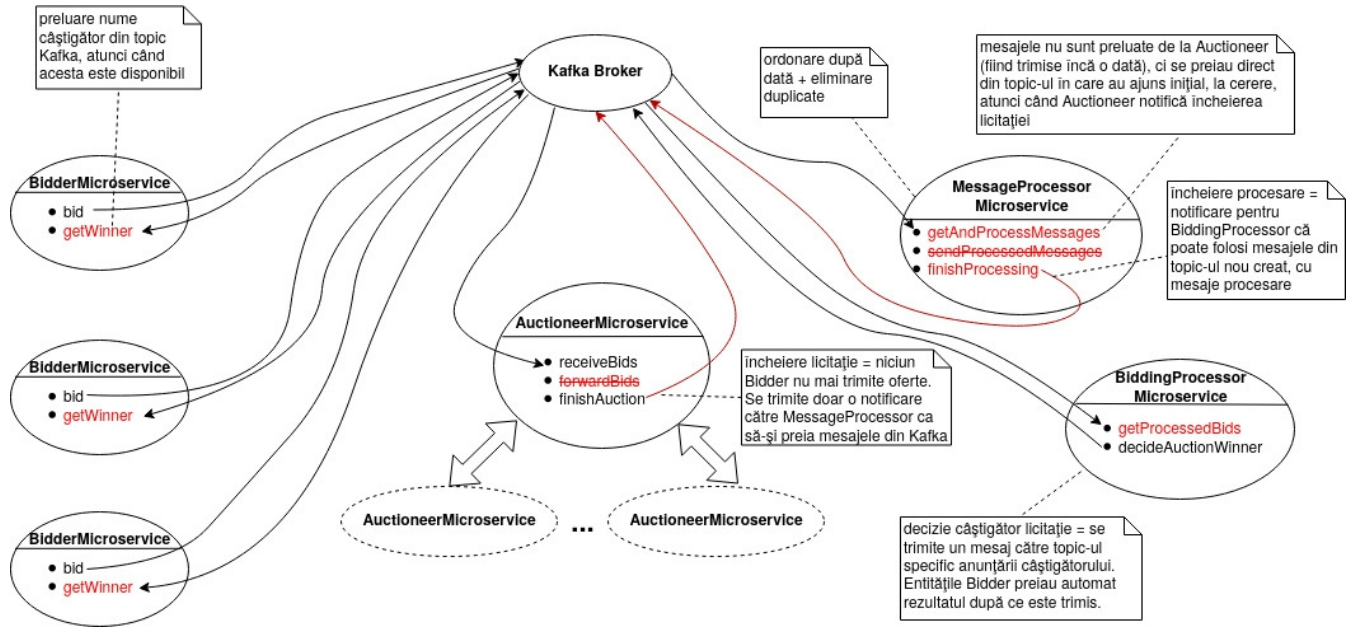

Figura 11 - Diagrama de microservicii reproiectată

S-au marcat pe diagramă modificările aduse microserviciilor. De asemenea, s-a scos în evidenţă posibilitatea de scalare a microserviciului **Auctioneer**.

## *Implementarea microserviciilor*

Aplicaţia va fi implementată în Python, folosind modulul **kafka-python** pentru comunicarea cu *broker*-ul Kafka. Diagrama de clase este prezentată în figura următoare:

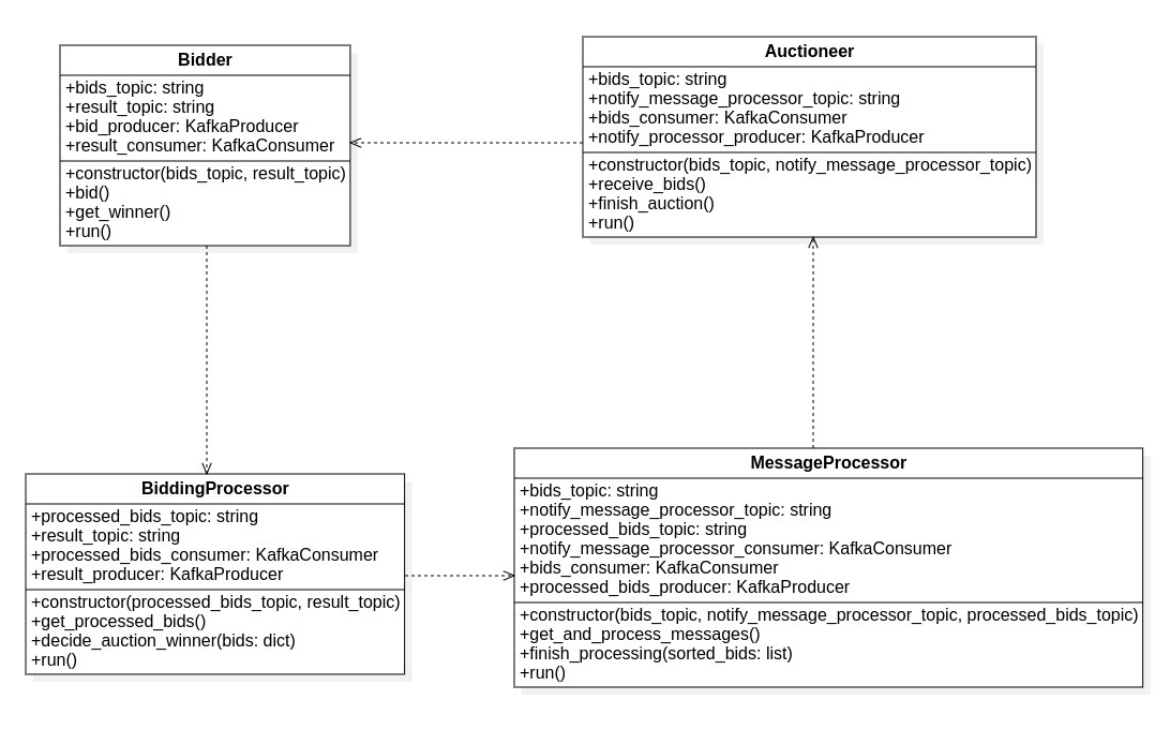

Figura 12 - Diagrama de clase aplicaţie Okazii

Relatiile de dependentă provin de la necesitatea de comunicare prin broker-ul de mesaje. Aşadar, aceste relaţii s-ar putea traduce prin "**are nevoie să comunice cu ...**", sau "**aşteaptă un mesaj de la...**".

**Creaţi un proiect Python în PyCharm** şi adăugaţi fişierele sursă menţionate în continuare.

#### • **Bidder.py**

```
from kafka import KafkaProducer, KafkaConsumer
from random import randint
from uuid import uuid4
class Bidder:
   def __init (self, bids topic, result topic):
        super(). init ()self.bids topic = bids topic
        self. result topic = result topic
        # producatorul pentru oferte de licitatie
        self.bid producer = KafkaProducer()
        # consumatorul pentru rezultatul licitatiei
        self.result consumer = KafkaConsumer(
            self.result_topic,
            auto offset reset="earliest" # mesajele se preiau de la
cel mai vechi la cel mai recent
        ) and the contract of \mathcal{L}self.my bid = randint(1000, 10 000) # se genereaza oferta ca
numar aleator intre 1000 si 10.000
```

```
self.my id = uuid4() # se genereaza un identificator unic
pentru ofertant
    def bid(self):
          # se construieste mesajul pentru licitare
         print("Trimit licitatia mea: {}...".format(self.my_bid))
         bid_message = bytearray("licitez", encoding="utf-8\overline{''}) # corpul
contine doar mesajul "licitez"
         bid headers = [ # antetul mesajului contine identitatea
ofertantului si, respectiv, oferta sa
               ("amount", self.my bid.to bytes(2, byteorder='big')),
               ("identity", bytes("Bidder {}".format(self.my id),
encoding="utf-8"))
          \mathbf{I} and \mathbf{I} are the set of \mathbf{I}# se trimite licitatia sub forma de mesaj catre Kafka
         self.bid producer.send(topic=self.bids topic,
value=bid_message, headers=bid_headers)
          # exista o sansa din 2 ca oferta sa fie trimisa de 2 ori
pentru a simula duplicatele
         if randint(0, 1) == 1:
              self.bid_producer.send(topic=self.bids_topic,
value=bid message, headers=bid headers)
         self.bid_producer.flush()
         self.bid_producer.close()
    def get winner(self):
          # se asteapta raspunsul licitatiei
         print("Astept rezultatul licitatiei...")
         result = next(self.result_consumer)
          # se verifica identitatea castigatorului
         for header in result.headers:
              if header[0] == "identity":
                   identity = str(header[1], encoding="utf-8")if identity == self.my_id:
              print ("Am castigat!!!")
         else:
              print("Am pierdut...")
         self.result_consumer.close()
    def run(self):
         self.bid()
         self.get winner()
if name == ' main ':
    bidder = Bidder(
         bids topic="topic oferte",
         result topic="topic rezultat"
     ) and the set of \mathcal{L} and \mathcal{L} and \mathcal{L} and \mathcal{L} and \mathcal{L} and \mathcal{L} and \mathcal{L} and \mathcal{L} and \mathcal{L} and \mathcal{L} and \mathcal{L} and \mathcal{L} and \mathcal{L} and \mathcal{L} and \mathcal{L} and \mathcal{L} 
    bidder.run()
```
Microserviciul **Bidder** se foloseşte de 2 *topic*-uri Kafka:

− **topic\_oferte** → aici îşi va publica oferta (generată aleator) sub formă de mesaj Kafka. Mesajul este de forma:

- − corp: şirul de caractere "**licitez**"
- − metadate:
	- − **amount**: **PRETUL\_LICITAT**

#### − **identity**: **IDENTIFICATOR\_OFERTANT**

− **topic\_rezultat** → din acest *topic* va consuma un singur mesaj: rezultatul licitaţiei care va apărea în momentul în care **BiddingProcessor** va stabili câştigătorul. **Bidder**-ul va aştepta până se primeşte răspunsul în acest topic.

#### • **Auctioneer.py**

```
from kafka import KafkaConsumer, KafkaProducer
class Auctioneer:
    def __init (self, bids_topic, notify_message_processor_topic):
        super(). init ()
        \overline{\text{self.bids}} topic = bids_topic
        self.notify processor topic = notify message processor topic
        # consumatorul pentru ofertele de la licitatie
        self.bids consumer = KafkaConsumer(
            self.bids topic,
            auto offset reset="earliest", # mesajele se preiau de la
cel mai vechi la cel mai recent
            group_id="auctioneers",
            consumer_timeout_ms=15_000 # timeout de 15 secunde
        ) and the contract of \mathcal{L}# producatorul pentru notificarea procesorului de mesaje
        self.notify processor producer = KafkaProducer()
    def receive bids(self):
        # se preiau toate ofertele din topicul bids_topic
        print("Astept oferte pentru licitatie...")
        for msg in self.bids_consumer:
            for header in msg.headers:
                if header[0] == "identity":
                    identity = str(header[1], encoding='utf-8")elif header[0] == "amount":
                    bid amount = int.from bytes(header[1], 'big')
            print("{} a licitat {}".format(identity, bid amount))
        # bids consumer genereaza exceptia StopIteration atunci cand
se atinge timeout-ul de 10 secunde
        # => licitatia se incheie dupa ce timp de 15 secunde nu s-a
primit nicio oferta
        self.finish auction()
    def finish auction(self):
```

```
print("Licitatia s-a incheiat!")
            self.bids consumer.close()
            # se notifica MessageProcessor ca poate incepe procesarea
mesajelor
            auction finished message = bytearray("incheiat",
encoding="utf-8")
self.notify_processor_producer.send(topic=self.notify_processor_topic,
value=auction_finished_message)
            self.notify_processor_producer.flush()
            self.notify processor producer.close()
      def run(self):
            self.receive bids()
if __name__ == 'main ':
      \frac{1}{\text{a}} auctioneer = \frac{1}{\text{a}} auctioneer (
           bids topic="topic oferte",
notify message processor topic="topic notificare procesor mesaje"
      ) and the set of \mathcal{L} and \mathcal{L} and \mathcal{L} and \mathcal{L} and \mathcal{L} and \mathcal{L} and \mathcal{L} and \mathcal{L} and \mathcal{L} and \mathcal{L} and \mathcal{L} and \mathcal{L} and \mathcal{L} and \mathcal{L} and \mathcal{L} and \mathcal{L} 
      auctioneer.run()
```
Microserviciul **Auctioneer** foloseşte 2 *topic*-uri Kafka, astfel:

− **topic\_oferte** → de aici consumă mesajele cu oferte primite de la microserviciile **Bidder**. Se observă că fiecare instanţă de **Auctioneer** este asignată ca şi consumator în grupul de consumatori "auctioneers" - a se vedea parametrul **group\_id="auctioneers"** adăugat la construirea obiectului **KafkaConsumer**. *Topic*-ul este împărțit în 4 partiții, și deci Kafka va distribui mesajele în mod echilibrat între consumatorii acelui grup. Dacă se pornesc mai multe instanţe de **Auctioneer**, fiecare va primi o parte din fluxul de mesaje de la entităţile **Bidder**.

− **topic\_notificare\_procesor\_mesaje** → deoarece licitaţia se încheie după 15 secunde de inactivitate la aşteptarea de oferte (conform parametrului **consumer\_timeout\_ms=15\_000**), **MessageProcessor** este notificat prin acest *topic* atunci când nu semai primesc oferte, ca el să poată prelua mesajele spre procesare.

#### • **MessageProcessor.py**

```
from datetime import datetime
from kafka import KafkaConsumer, KafkaProducer
class MessageProcessor:
   def __init (self, bids topic, notify message processor topic,
processed bids topic):
        super(). init ()
        self.bids topic = bids topic
        self.notify message processor topic =
notify_message_processor_topic
        self.processed bids topic = processed bids topic
        # consumatorul notificarii de la Auctioneer cum ca s-a
```

```
terminat licitatia
        self.notify message processor consumer = KafkaConsumer(
            self.notify message processor topic,
            auto offset reset="earliest" # mesajele se preiau de la
cel mai vechi la cel mai recent
        ) and the contract of \mathcal{L}# consumatorul pentru ofertele de la licitatie
        self.bids consumer = KafkaConsumer(
            self.bids topic,
            auto offset reset="earliest",
            consumer_timeout_ms=1000
        ) and the contract of \mathcal{L}# producatorul pentru mesajele procesate
        self.processed bids producer = KafkaProducer()
        # ofertele se pun in dictionar, sub forma de perechi
<IDENTITATE_OFERTANT, MESAJ_OFERTA>
        self.bids = dict()def get and process messages(self):
        # se asteapta notificarea de la Auctioneer pentru incheierea
licitatiei
        print("Astept notificare de la toate entitatile Auctioneer
pentru incheierea licitatiei...")
        auction end message =
next(self.notify message processor consumer)
        # a ajuns prima notificare, se asteapta si celelalte
notificari timp de maxim 15 secunde
self.notify message processor consumer.config["consumer timeout ms"] =
15_000
        for auction end message in
self.notify message processor consumer:
            pass
        self.notify message processor consumer.close()
        if str(auction end message.value, encoding="utf-8") ==
"incheiat":
            # se preiau toate ofertele din topicul bids topic si se
proceseaza
            print("Licitatie incheiata. Procesez mesajele cu
oferte...")
            for msg in self.bids_consumer:
                for header in msg.headers:
                    if header[0] == "identity":
                         identity = str(header[1], encoding='utf-8")# eliminare duplicate
                if identity not in self.bids.keys():
                    self.bids[identity] = msg
            self.bids consumer.close()
```
Sisteme Distribuite - Laborator 10

```
# sortare dupa timestamp
               sorted bids = sorted(self.bids.values(), key=lambda bid:
bid.timestamp)
               self.finish processing(sorted bids)
     def finish processing(self, sorted bids):
          print("Procesarea s-a incheiat! Trimit urmatoarele oferte:")
          for bid in sorted_bids:
               for header in bid.headers:
                    if header[0] == "identity":
                         identity = str(header[1], encoding="utf-8")elif header[0] == "amount":
                        bid amount = int.from bytes(header[1], 'big')
               print("[{}] {} a licitat
{}.".format(datetime.fromtimestamp(bid.timestamp / 1000), identity,
bid_amount))
               # se stocheaza mesajele ordonate dupa timestamp si fara
duplicate intr-un topic separat
self.processed bids producer.send(topic=self.processed bids topic,
value=bid.value, headers=bid.headers)
          self.processed_bids_producer.flush()
          self.processed bids producer.close()
     def run(self):
          self.get and process messages()
if name == ' main ':
     message processor = MessageProcessor(
          bids topic="topic oferte",
notify message processor topic="topic notificare procesor mesaje",
         processed bids topic="topic oferte procesate"
     ) and the set of \mathcal{L} and \mathcal{L} and \mathcal{L} and \mathcal{L} and \mathcal{L} and \mathcal{L} and \mathcal{L} and \mathcal{L} and \mathcal{L} and \mathcal{L} and \mathcal{L} and \mathcal{L} and \mathcal{L} and \mathcal{L} and \mathcal{L} and \mathcal{L} 
    message_processor.run()
```
**MessageProcessor** foloseşte 3 *topic*-uri Kafka:

− **topic\_oferte** → de aici îşi preia mesajele pentru procesare, după ce a fost notificat că licitatia a fost încheiată

− **topic\_notificare\_procesor\_mesaje** → aşteaptă un mesaj trimis de **Auctioneer**, cu textul "**încheiat**" pentru a şti că nu mai sunt entităţi **Bidder** care vor mai trimite oferte, şi poate începe deci procesarea mesajelor din *topic*-ul **topic\_oferte**.

− **topic\_oferte\_procesate** → în acest *topic* sunt produse mesajele ce conţin ofertele finale, ordonate după dată şi oră, şi fără duplicate. **Kafka asigură primirea în ordine a mesajelor din aceeaşi partiţie a unui***topic*. Deoarece **topic\_oferte\_procesate** este creat cu o singură partiție, este asigurată astfel ordonarea mesajelor obținute după procesare.

• **BiddingProcessor.py**

```
from kafka import KafkaConsumer, KafkaProducer
class BiddingProcessor:
    def __init (self, processed bids topic, result topic):
        super(). init ()
        self.processed bids topic = processed bids topic
        self.result topic = result topic
        # consumatorul pentru ofertele procesate
        self.processed bids consumer = KafkaConsumer(
            self.processed bids topic,
            auto offset reset="earliest", # mesajele se preiau de la
cel mai vechi la cel mai recent
            consumer_timeout_ms=3000
        ) and the contract of \mathcal{L}# producatorul pentru trimiterea rezultatului licitatiei
        self.result producer = KafkaProducer()
    def get processed bids(self):
        # se preiau toate ofertele procesate din topicul
processed_bids_topic
        print("Astept ofertele procesate de MessageProcessor...")
        # ofertele se stocheaza sub forma de perechi <PRET_LICITAT,
MESAJ_OFERTA>
        bids = dict()no_bids_available = True
        while no bids available:
            for msq in self.processed bids consumer:
                for header in msg.headers:
                    if header[0] == "amount":bid amount = int.from bytes(header[1], 'big')
                bids [bid amount] = msg# daca inca nu exista oferte, se asteapta in continuare
            if len(bids) != 0:
                no_bids_available = False
        self.processed bids consumer.close()
        self.decide_auction_winner(bids)
    def decide auction winner(self, bids):
        print("Procesez ofertele...")
        if len(bids) == 0:
            print("Nu exista nicio oferta de procesat.")
            return
        # sortare dupa oferte, descrescator
        sorted bids = sorted(bids.keys(), reverse=True)
```

```
# castigatorul este ofertantul care a oferit pretul cel mai
mare the contract of the contract of the contract of the contract of the contract of the contract of the contract of the contract of the contract of the contract of the contract of the contract of the contract of the contr
            winner = bids[sorted bids[0]]
            for header in winner.headers:
                   if header[0] == "identity":winner identity = str(header[1], encoding="utf-8")
            print("Castigatorul este:")
            print("\t{} - pret licitat: {}".format(winner_identity,
sorted bids[0]))
            # se trimite rezultatul licitatiei pentru ca entitatile Bidder
sa il preia din topicul corespunzator
            self.result producer.send(topic=self.result topic,
value=winner.value, headers=winner.headers)
            self.result_producer.flush()
            self.result_producer.close()
      def run(self):
            self.get processed bids()
if name == ' main ':bidding_processor = BiddingProcessor(
            processed bids topic="topic oferte procesate",
            result_topic="topic_rezultat"
      ) and the set of \mathcal{L} and \mathcal{L} and \mathcal{L} and \mathcal{L} and \mathcal{L} and \mathcal{L} and \mathcal{L} and \mathcal{L} and \mathcal{L} and \mathcal{L} and \mathcal{L} and \mathcal{L} and \mathcal{L} and \mathcal{L} and \mathcal{L} and \mathcal{L} 
     bidding_processor.run()
```
**BiddingProcessor** foloseşte 2 *topic*-uri Kafka, astfel:

− **topic\_oferte\_procesate** → se aşteaptă primirea ofertelor procesate de la **MessageProcessor**, iar pe măsură ce acestea sunt disponibile în topic, sunt preluate şi adăugate într-o colecţie internă.

− **topic\_rezultat** → după decizia câştigătorului, mesajul efectiv trimis de acesta este publicat în **topic\_rezultat**, pentru ca fiecare **Bidder** să îl preia de acolo şi să afle cine a câştigat licitaţia.

## *Încapsularea microserviciilor în imagini Docker*

Se oferă un exemplu de încapsulare a microserviciului **Auctioneer** într-o imagine Docker, pe baza căreia se poate porni un număr variabil de containere.

Creaţi un folder denumit, spre exemplu, **Auctioneer\_Docker**, în care adăugaţi fişierul sursă al microserviciului **Auctioneer** (**Auctioneer.py**).

Alături de acel fişier sursă, creaţi un fişier **Dockerfile**, în care adăugaţi următorul conţinut:

```
FROM python:alpine
```

```
# instalare modul kafka-python
RUN pip install kafka-python
```

```
# adaugare fisier sursa pentru microserviciul Auctioneer
WORKDIR /auctioneer
ADD Auctioneer.py $WORKDIR
# comanda de executie este: python <nume fisier>.py
CMD ["python", "Auctioneer.py"]
```
Fişierul Dockerfile va fi folosit pentru construirea unei imagini Docker care încapsulează microserviciul **Auctioneer**. Nu este nevoie să o construiţi imediat, deoarece acest lucru va fi făcut automat de **Docker Compose** (urmează mai jos).

## *Execuţia aplicaţiei*

Se recomandă executia de la terminal, asa încât deschideti unul în folder-ul proiectului și creati un mediu virtual Python în care instalați modulul **kafka-python**:

```
python3 -m venv okazii_env
source ./okazii env/bin/activate
pip3 install kafka-python
```
**Nu uitaţi să verificaţi că server-ul Kafka şi containerul Docker cu ETCD sunt pornite!**

#### *Pregătirea topic-urilor*

**Înainte de fiecare pornire a aplicaţiei**, folosiţi următorul script Python pentru a pregăti *topic*-urile Kafka pentru pornirea licitaţiei:

• **PrepareAuction.py**

```
from kafka import KafkaAdminClient
from kafka import KafkaConsumer
from kafka.admin import NewTopic
import time
if name == 'main ':
     admin = KafkaAdminClient()
     used topics = (
           "topic oferte",
           "topic_rezultat",
           "topic oferte procesate",
           "topic notificare procesor mesaje",
     ) and the set of \mathcal{L} and \mathcal{L} and \mathcal{L} and \mathcal{L} and \mathcal{L} and \mathcal{L} and \mathcal{L} and \mathcal{L} and \mathcal{L} and \mathcal{L} and \mathcal{L} and \mathcal{L} and \mathcal{L} and \mathcal{L} and \mathcal{L} and \mathcal{L} 
     # se sterg topic-urile, daca exista deja
     print("Se sterg topic-urile existente...")
     kafka topics = KafkaConsumer().topics()
     for topic in kafka topics:
           if topic in used_topics:
                print("\tSe sterge {}...".format(topic))
                admin.delete_topics(topics=[topic], timeout ms=2000)
                 # se asteapta putin ca stergerea sa aiba loc
                 time.sleep(2)
```

```
# se creeaza topic-urile necesare aplicatiei
   print("Se creeaza topic-urile necesare:")
   lista_topicuri = [
       NewTopic(name=used_topics[0], num_partitions=4,
replication factor=1),
       NewTopic(name=used_topics[1], num_partitions=1,
replication factor=1),
       NewTopic(name=used_topics[2], num_partitions=1,
replication factor=1),
       NewTopic(name=used_topics[3], num_partitions=1,
replication_factor=1)
    ]
    for topic in lista_topicuri:
       print("\t{}".format(topic.name))
    admin.create_topics(lista_topicuri, timeout_ms=3000)
   print("Gata! Microserviciile participante la licitatie pot fi
pornite.")
```
**Atenţie: înainte de a-l executa, asiguraţi-vă că nu există niciun consumator Kafka pornit** (niciun microserviciu în asteptare de mesaje, niciun script ce foloseste API-ul Kafka pentru consumarea mesajelor din *topic*-urile folosite de aplicaţie).

Script-ul va şterge *topic*-urile existente pentru a forţa golirea mesajelor existente de la execuții anterioare ale aplicației. Apoi, *topic*-urile vor fi recreate cu parametrii necesari.

```
student@debian:~/Documents/SD_Labs/Lab_10/SD_Laborator_10/Okazii_v2$ python3 PrepareAuction.py
Se sterg topic-urile existente...
        Se sterge topic_oferte...
        Se sterge topic_notificare_procesor_mesaje...
        Se sterge topic_oferte_procesate...
        Se sterge topic_rezultat...
Se creeaza topic-urile necesare:
        topic_oferte
        topic_rezultat
        topic_oferte_procesate
        topic_notificare_procesor_mesaje
Gata! Microserviciile participante la licitatie pot fi pornite.
```

```
Figura 13 - Pregătire topic-uri Kafka
```
**Dacă primiţi o eroare cum că există deja un anumit** *topic*: măriţi timpul de aşteptare pentru ştergere (parametrul **time.sleep(...)**). Verificaţi să nu fie pornit niciun consumator de mesaje din acele *topic*-uri conţinute în tupla **used\_topics**.

**Dacă nu rulaţi script-ul înainte de aplicaţie**, microserviciile vor reciti mesajele anterioare, deoarece sunt persistente până la expirare. Puteti profita de această proprietate a Kafka pentru testarea independentă, izolată a microserviciilor: de exemplu, dacă porniți doar **MessageProcessor** şi există mesaje din execuţii anterioare, acesta va reciti ofertele existente în Kafka si le va procesa din nou, trimitând un alt set de mesaje procesate pentru **BiddingProcessor**.

#### *Pornirea microserviciilor*

Deoarece prin varianta de implementare cu Kafka s-a obținut un grad mare de decuplare, iar fiecare microserviciu aşteaptă mesajele necesare lui pentru a funcţiona, **microserviciile se** **pot porni în orice ordine se doreşte**, cu menţiunea că **fiecare instanţă a microserviciului Auctioneer aşteaptă maxim 15 secunde de inactivitate din partea Bidder-ilor**.

Deci, se recomandă să porniţi **Auctioneer** ca ultimul microserviciu.

Pornirea microserviciilor care nu sunt încapsulate în imagini Docker

Deschideți câte un terminal în folder-ul cu fișierele sursă ale proiectului, și porniți fiecare microserviciu (**în afară de Auctioneer**) astfel:

```
source CALE CĂTRE VENV/bin/activate
python3 NUME_MICROSERVICIU.py
```
#### Pornirea Auctioneer cu factor de scalare parametrizat

Microserviciul **Auctioneer** se porneşte folosind **Docker Compose**, pentru a putea fi scalat cu uşurinţă: astfel, se pot porni oricâte instanţe **Auctioneer** doreşte utilizatorul.

Pentru instalare docker-compose urmați pașii din documentație https://docs.docker.com/compose/install/ .<br>Creati un fisier numit **docker-compose.yml** în folder-ul **Auctioneer** Docker creat

anterior, și adăugați următorul conținut:

```
version: "3.7"
services:
 auctioneer:
   build:
      context: .
    network_mode: host
```
Deci, pentru a porni **2 instanţe** ale microserviciului **Auctioneer**, executaţi următoarea comandă în folder-ul **Auctioneer\_Docker**, în care se regăseşte fişierul **dockercompose.yml**:

docker-compose up **--scale auctioneer=2**

Un exemplu de execuție se regăsește în figura următoare:

| E.<br>student@debian: ~/Documents/SD Labs/Lab 10/SD Laborator 10/Okazii v2<br>$\sim$ $ \approx$ $\times$                                                                                                    |                                                                                                    |  |
|----------------------------------------------------------------------------------------------------|----------------------------------------------------------------------------------------------------|--|
| ⊞<br>student@debian: ~/Documents/SD Labs/Lab 10/SD Laborator 10/Okazii v2 104x14<br>Example and the state of the state of the state of the state of the state of the state of the state of the state of the state of the state of the state of the state of the state of the state of the state of the state of th<br>bian:~/Documents/SD Labs/Lab 10/SD Laborator 10/Okazii v2\$ python3 MessageProcessor.py                                                                                                    | student@debian: ~/Documents/SD Labs/Lab 10/SD Laborator 10/Okazii v2 104x14<br>student@debian:~/Documents/SD Labs/Lab 10/SD Laborator 10/Okazii v2\$ python3 Bidder.py<br>Trimit licitatia mea: 3359<br>Astept rezultatul licitatiei<br>[20ef1f51-6b84-4c93-9442-6404a4818f4e] Am pierdut<br>student@debian:~/Documents/SD Labs/Lab 10/SD Laborator 10/Okazii v2\$ |  |
| student@debian: ~/Documents/SD Labs/Lab 10/SD Laborator 10/Okazii v2 104x15                                                                                                    | <b>I</b> e<br>student@debian: ~/Documents/SD Labs/Lab 10/SD Laborator 10/Okazii v2 104x16                                                                                                    |  |
| <b>Student@deplan:-/Documents/SD_Labs/Lab_10/SD_Labs<br/>Student@deplan:-/Documents/SD_Labs/Lab_10/SD_Labs<br/>Processz ofertele<br/>Castigatorul este:<br/>Castigatorul este:</b><br>n:~/Documents/SD Labs/Lab 10/SD Laborator 10/0kazii v2\$ python3 BiddingProcessor.py<br>Bidder 98081c85-cda3-40fc-a6d1-5fa0dc1d4f95 - pret licitat: 9109<br>student@debian:~/Documents/SD Labs/Lab 10/SD Laborator 10/Okazii v2\$                                                                                                    | n:~/Documents/SD Labs/Lab 10/SD Laborator 10/Okazii v2\$ python3 Bidder.py<br>student@<br>Trimit licitatia mea: 3658<br>Astept rezultatul licitatiei<br>[84745543-9aae-470c-9fb2-f6laa8a6c48e] Am pierdut<br>student@debian:~/Documents/SD_Labs/Lab_10/SD_Laborator_10/Okazii_v2\$                                                                                 |  |
| student@debian: ~/Documents/SD Labs/Lab 10/SD Laborator 10/Auctioneer Docker 104x20                                                                                                    | IÆ.<br>student@debian: ~/Documents/SD Labs/Lab 10/SD Laborator 10/Okazii v2 104x20                                                                                                    |  |
| <sup>13</sup><br>---> Sf11a56bf121<br>Successfully built 5f11a56bf121<br>Successfully built 5f11a56bf121<br>Successfully buage a autioneer docker auctioneer:latest<br>WARNING: Image for service auctioneer was built because it did not alread<br>auctioneer 2   Astept oferte pentru licitatie<br>auctioneer 2   Licitatia s-a incheiat!<br>uctioneer docker auctioneer 2 exited with code 0<br>uctioneer 1   Astept oferte pentru licitatie<br>auctioneer 1   Bidder 20ef1f51-6b84-4c93-9442-6404a4818f4e a licitat 3359<br>uctioneer 1   Bidder 84745543-9aae-470c-9fb2-f61aa8a6c48e a licitat 3658<br>uctioneer 1   Bidder 98081c85-cda3-40fc-a6d1-5fa0dc1d4f95 a licitat 9109<br>auctioneer 1   Bidder 20ef1f51-6b84-4c93-9442-6404a4818f4e a licitat 3359<br>Bidder 84745543-9aae-470c-9fb2-f6laa8a6c48e a licitat 3658<br>uctioneer l<br>auctioneer 1   Licitatia s-a incheiat! | student@debian:~/Documents/SD Labs/Lab 10/SD Laborator 10/Okazii v2\$ python3 Bidder.py<br>Trimit licitatia mea: 9109<br>Astept rezultatul licitatiei<br>[98081c85-cda3-40fc-a6d1-5fa0dc1d4f95] Am castigat !!!<br>student@debian:~/Documents/SD Labs/Lab 10/SD Laborator 10/Okazii v2\$                                                                           |  |

Figura 14 - Exemplu de execuție

Puteți observa împărțirea mesajelor pe partiții în cazul entităților **Auctioneer** și, de asemenea, existenţa unui mesaj duplicat care a fost filtrat de **MessageProcessor**.

## **Utilizarea Kafka pentru monitorizarea aplicaţiilor în dev-ops**

Kafka poate fi utilizat şi pentru statistici şi monitorizare, de exemplu în sensul de colectare a informaţiilor din *topic*-urile utilizate de aplicaţia bazată pe microservicii: numărul de mesaje primite, numărul de mesaje procesate etc. - toate acestea pot oferi informaţii legate de **gradul de încărcare al fluxului de mesaje**.

De asemenea, se pot prelua şi metrici oferite de Docker Engine în scopul monitorizării gradului de încărcare generalal aplicaţiei în timp real: **utilizare CPU**, **utilizare memorie** etc.

În scopul monitorizării aplicaţiei **Okazii** din laborator, creaţi o aplicaţie separată Spring Boot (numită, de exemplu, **MonitoringApplication**), la care adăugaţi dependenţa **Spring-** Kafka (ca în exemplul 2 din laborator). Această aplicatie reprezintă un microserviciu utilizat pentru instrumentaţie şi monitorizare.

#### • **KafkaMonitor.kt**

```
package com.sd.laborator
import org.apache.kafka.clients.consumer.ConsumerRecord
import org.springframework.kafka.annotation.KafkaListener
import org.springframework.kafka.annotation.PartitionOffset
import org.springframework.kafka.annotation.TopicPartition
import org.springframework.scheduling.annotation.Scheduled
import org.springframework.stereotype.Component
import java.io.BufferedReader
import java.io.InputStreamReader
import java.net.URLEncoder
```

```
import java.time.LocalDateTime
@Component
class KafkaMonitor {
     companion object {
          private var numberOfBids: Int = 0
          private var numberOfProcessedBids: Int = 0
          private var BASE_DOCKER_API_COMMAND = "curl --unix-socket
/var/run/docker.sock http:/v1.40"
     }
     init {
          println("KakfaMonitor instantiated!")
     }
     @KafkaListener(
           groupId = "KafkaMonitor",
          topicPartitions = [
               TopicPartition(
                    topic = "topic_oferte",
                    partitionOffsets = [
                          PartitionOffset(partition = "0", initialOffset =
"0"),
                          PartitionOffset(partition = "1", initialOffset =
"0"),
                          PartitionOffset(partition = "2", initialOffset =
"0"),
                          PartitionOffset(partition = "3", initialOffset =
"0")
                     \mathbf{I} and \mathbf{I} are the set of \mathbf{I}), we have the contract of \mathbf{r}TopicPartition(
                     topic = "topic_oferte_procesate",
                    partitionOffsets = [
                          PartitionOffset(partition = "0", initialOffset =
\binom{10}{10}]
                ) and the set of \mathcal{L} and \mathcal{L} and \mathcal{L} and \mathcal{L} and \mathcal{L} and \mathcal{L} and \mathcal{L} and \mathcal{L} and \mathcal{L} and \mathcal{L} and \mathcal{L} and \mathcal{L} and \mathcal{L} and \mathcal{L} and \mathcal{L} and \mathcal{L} 
          ]
     ) and the set of \mathcal{L} and \mathcal{L} and \mathcal{L} and \mathcal{L} and \mathcal{L} and \mathcal{L} and \mathcal{L} and \mathcal{L} and \mathcal{L} and \mathcal{L} and \mathcal{L} and \mathcal{L} and \mathcal{L} and \mathcal{L} and \mathcal{L} and \mathcal{L} 
     fun monitorKafkaMessages(message: ConsumerRecord<String, String>)
{
          when(message.topic()) {
               "topic oferte" -> ++numberOfBids
               "topic oferte procesate" -> ++numberOfProcessedBids
          }
     }
     @Scheduled(fixedDelay=1000)
     fun showKafkaStats() {
          println("[${LocalDateTime.now()}] Grad incarcare Auctioneer:
$numberOfBids oferte primite")
          println("[${LocalDateTime.now()}] Grad incarcare
MessageProcessor: $numberOfProcessedBids oferte procesate")
     }
```

```
@Scheduled(fixedDelay=2000)
    fun monitorAuctioneerContainer() {
        // preluare lista de instante ale Auctioneer
        val auctioneerContainersFilter =
URLEncoder.encode("{\"ancestor\":
[\"auctioneer docker auctioneer:latest\"]}", "utf-8")
        val auctioneerListProcess: Process =
Runtime.getRuntime().exec("$BASE_DOCKER_API_COMMAND/containers/json?fi
lters=$auctioneerContainersFilter")
        val auctioneerListProcessInput =
BufferedReader(InputStreamReader(auctioneerListProcess.inputStream))
        // se citeste raspunsul de la Docker Engine API sub forma de
JSON
        val auctioneerListOutput =
auctioneerListProcessInput.readLine()
        auctioneerListProcessInput.close()
        // se preia lista de ID-uri ale container-elor de tip
Auctioneer
        val containerIdRegex = Regex("\"Id\":\"([a-f0-9]*)\"")
        containerIdRegex.findAll(auctioneerListOutput).forEach {
            // pentru fiecare ID in parte se preiau statisticile la
runtime
            val auctioneerContainerID = it.groupValues[1].take(12)
            // se foloseste ruta /containers/ID/stats de la API-ul
Docker Engine
            val auctioneerContainerStatsProcess: Process =
Runtime.getRuntime().exec("$BASE_DOCKER_API_COMMAND/containers/$auctio
neerContainerID/stats?stream=0")
            val auctioneerContainerStatsProcessInput =
BufferedReader(InputStreamReader(auctioneerContainerStatsProcess.input
Stream))
            // din output-ul cu statistici, se colecteaza utilizarea
CPU si a memoriei
            val auctioneerContainerStatsOutput =
auctioneerContainerStatsProcessInput.readLine()
            val cpuUsageRegex =
Regex("\"cpu_stats\":\\{\"cpu_usage\":\\{\"total_usage\":([0-9]*),")
cpuUsageRegex.find(auctioneerContainerStatsOutput)?.groupValues?.get(1)
.let {
                println("[$auctioneerContainerID] Utilizare procesor:
$it")
            }
            val memoryUsageRegex =
Regex("\"memory stats\":\\{\"usage\":([0-9]*),")
memoryUsageRegex.find(auctioneerContainerStatsOutput)?.groupValues?.ge
```

```
t(1).let {
        println("[$auctioneerContainerID] Utilizare memorie:
$it")
      }
    }
  }
}
```
Componenta de monitorizare contine:

− un *listener* pentru Kafka, care urmăreşte mesajele primite în *topic*-urile **topic\_oferte**, respectiv **topic oferte procesate**, deoarece acestea ar fi punctele de interes cu posibilitate mare de încărcare. Pentru fiecare *topic* în parte, trebuie specificate partiţiile care vor fi urmărite, respectiv *of set*-ul de la care se începe citirea mesajelor (**0** = de la început). Fiind aplicaţie de monitorizare, toate cele 4 partiţii de la *topic*-ul **topic\_oferte** sunt de interes. *Listener*-ul contorizează mesajele primite, în timp real.

− o funcţie recurentă care afişează numărul de mesaje preluate de *listener*-ul Kafka: **showKafkaStats()**

− o funcţie recurentă care monitorizează instanţele microserviciului **Auctioneer** sub formă de containere Docker (indiferent de numărul lor, în mod dinamic): **showAuctioneerContainersStats()**. Funcţia utilizează API-ul Docker Engine (https://docs.docker.com/engine/api/v1.40) pentru a trimite cereri către procesul *daemon* al Docker prin socket-ul dedicat:

− **/containers/json** → afişează informaţii despre containerele în execuţie. Se pot filtra rezultatele cu parametrul **filters**.

− **/containers/<ID\_CONTAINER>/stats** → afişează metrici despreun anumit container. Pentru a primi doar ultimele valori (şi nu un flux continuu), se foloseşte parametrul URL **stream=0**.

Metodele adnotate cu **@Scheduled** se execută o dată la perioada de timp specificată ca parametru (în milisecunde).

#### • **MonitoringApplication.kt**

```
package com.sd.laborator
```

```
import org.springframework.boot.autoconfigure.SpringBootApplication
import org.springframework.boot.runApplication
import org.springframework.scheduling.annotation.EnableScheduling
@SpringBootApplication
@EnableScheduling
class MonitoringApplication
fun main(args: Array<String>) {
   runApplication<MonitoringApplication>(*args)
}
```
S-a folosit adnotarea **@EnableScheduling** pentru a activa posibilitatea de a folosi funcţiile recurente din Spring (adnotate cu **@Scheduler**).

Utilizați aplicația de monitorizare pentru a prelua metrici în timp real din aplicația Okazii.

Porniți **MonitoringApplication** după ce a început licitația, și veți putea găsi metricile afișate în *log*-urile Spring:

[2021-11-28T14:03:52.752] Grad incarcare MessageProcessor: 3 oferte procesate [2021-11-28T14:03:53.758] Grad incarcare Auctioneer: 5 oferte primite [2021-11-28T14:03:53.758] Grad incarcare MessageProcessor: 3 oferte procesate [2021-11-28T14:03:54.759] Grad incarcare Auctioneer: 5 oferte primite [2021-11-28T14:03:54.759] Grad incarcare MessageProcessor: 3 oferte procesate [509ae8206c08] Utilizare procesor: 131479000 [509ae8206c08] Utilizare memorie: 11485184 [063dded61356] Utilizare procesor: 141823000 [063dded61356] Utilizare memorie: 11591680 [2021-11-28T14:03:58.789] Grad incarcare Auctioneer: 5 oferte primite [2021-11-28T14:03:58.789] Grad incarcare MessageProcessor: 3 oferte procesate [2021-11-28T14:03:59.789] Grad incarcare Auctioneer: 6 oferte primite [2021-11-28T14:03:59.789] Grad incarcare MessageProcessor: 3 oferte procesate [509ae8206c08] Utilizare procesor: 152176000 [509ae8206c08] Utilizare memorie: 11579392 [063dded61356] Utilizare procesor: 165319000 [063dded61356] Utilizare memorie: 11612160 [2021-11-28T14:04:03.817] Grad incarcare Auctioneer: 9 oferte primite [2021-11-28T14:04:03.817] Grad incarcare MessageProcessor: 7 oferte procesate [2021-11-28T14:04:04.818] Grad incarcare Auctioneer: 9 oferte primite [2021-11-28T14:04:04.818] Grad incarcare MessageProcessor: 7 oferte procesate [509ae8206c08] Utilizare procesor: 187469000 [509ae8206c08] Utilizare memorie: 11595776 [063dded61356] Utilizare procesor: 187867000 [063dded61356] Utilizare memorie: 11616256 [2021-11-28T14:04:08.854] Grad incarcare Auctioneer: 9 oferte primite [2021-11-28T14:04:08.854] Grad incarcare MessageProcessor: 7 oferte procesate [2021-11-28T14:04:09.854] Grad incarcare Auctioneer: 9 oferte primite [2021-11-28T14:04:09.854] Grad incarcare MessageProcessor: 7 oferte procesate

Figura 15 - Monitorizarea aplicaţiei Okazii

Valorile pentru utilizarea procesorului şi a memoriei sunt de fapt valori brute raportate de sistemul de fişiere virtual **/proc/stats**. Pentru a calcula efectiv procentele de utilizare, se poate face un calcul suplimentar în maniera explicată aici:

https://rosettacode.org/wiki/Linux\_CPU\_utilization

## **Aplicaţii şi teme**

#### **Teme de laborator**

1. Încapsulaţi şi microserviciul **Bidder** într-o imagine Docker. Creaţi Dockerfile pentru acesta şi folosiţi comanda **docker build** (exemplu de folosire în **laboratorul 8**) pentru construirea imaginii.

2. Utilizând **Docker Compose**, porniţi un număr mare de astfel de microservicii (de exemplu, 100) la o execuţie a aplicaţiei. Scalaţi microserviciul **Auctioneer** la un număr de 4 instanțe și verificați că aplicația face față fluxului mare de mesaje.

#### **Teme pentru acasă**

1. Completaţi aplicaţia de monitorizare a resurselor astfel încât să afişeze un grafic în timp

real pentru resursele monitorizate.

Puteți folosi, eventual, biblioteca **Plotly**:

− https://github.com/mipt-npm/plotly.kt

− https://medium.com/@altavir/plotly-kt-a-dynamic-approach-to-visualization-in-kotlin- 38e4feaf61f7

2. Creați câte o schemă de microservicii care ar implementa separat licitația engleza, cu lumânarea, olandeză și suedeză. În proiect trebuie prezentate aceste diagrame.

a) Apoi faceți o analiză și vedeți ce uservicii sunt similare și care sunt diferite (faceți un tabel centralizator.

b) Apoi propuneți o nouă diagrama de servicii pentru un sistem care le-ar implementa pe toate șiar putea alege ce tip de licitație să se efectueze. Atenție trebuie analizat cazul în care am mai mulți utilizatori și fiecare va alege alt tip de licitație.Acest lucru va conduce la modificări în structura userviciilor.

c) Realizați verificarea SOLID pentru uservicii si eventual modificați prima propunere d) realizați diagrama UML

e) Implementați și testați sistemul rezultat

**Găsiţi regulile licitaţiei engleze și nu numai aici**:

https://corporatefinanceinstitute.com/resources/knowledge/finance/english-auction/

# **Bibliografie**

[1]: Neha Narkhede, Kafka: The Definitive Guide - Real-Time Data and Stream Processing at Scale

[2]: Introducere în Apache Kafka - https://kafka.apache.org/intro

[3]: Ghid rapid pentru instalare şi configurare Kafka - https://kafka.apache.org/quickstart

[4]: ETCD - https://etcd.io/

[5]: Biblioteca Kafka-Python - https://github.com/dpkp/kafka-python

[6]: API-ul Kafka-Python - https://kafka-python.readthedocs.io/en/master/apidoc/modules.html

[7]: Proiectul Spring Kafka - https://spring.io/projects/spring-kafka

[8]: Documentaţie Spring Kafka (**codul din documentaţie este scris în Java - se poate transforma / adapta pentru limbajul Kotlin**) - https://docs.spring.io/spring-

kafka/docs/2.4.5.RELEASE/reference/html/

[9] Introducere în Docker Compose - https://docs.docker.com/compose/gettingstarted/

[10] Docker Compose - formatul de fişier YAML pentru configurare -

https://docs.docker.com/compose/compose-file/

[11] Scalarea containerelor folosind Docker Compose -

https://docs.docker.com/compose/reference/scale/

[12] Monitorizarea containerelor Docker - comanda **docker stats** -

https://docs.docker.com/engine/reference/commandline/stats/

[13] API-ul Docker Engine - https://docs.docker.com/engine/api/v1.40/

[14] Exemple de utilizare ale API-ului Docker Engine -

https://docs.docker.com/engine/api/sdk/examples/